# Mathematical Models: Designing a Roller Coaster

## Douglas Meade, Ronda Sanders, and Xian Wu Department of Mathematics

### **Overview**

There are three objectives in this lab:

- understand the mathematical reasoning associated with a real-world example,
- learn to define a piecewise-defined function in Maple, and
- learn to set up and solve a system of equations in Maple.

#### Maple Essentials

Important Maple commands introduced in this lab are:

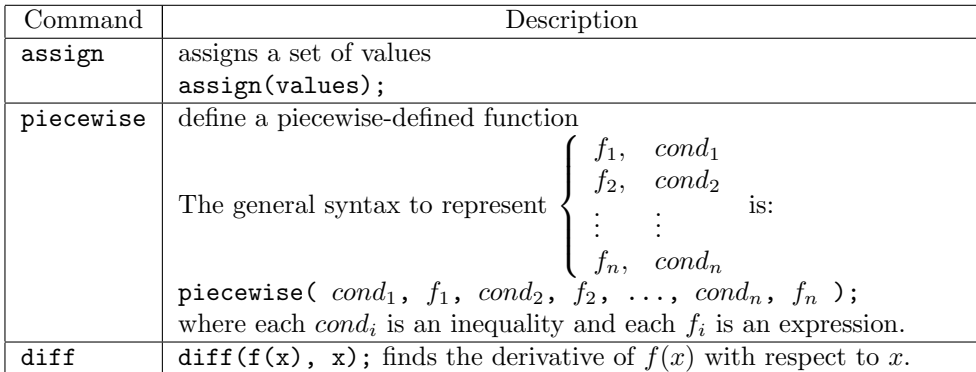

Maple does not recognize double inequalities, so if your condition is  $a \leq x < b$  you would write  $x \geq a$  and  $x \leq b$ .

#### **Preparation**

Review properties of the first derivative.

#### Assignment

This week's assignment is to design a larger roller coaster that meets given specifications and prepare a neat and complete project report. Project 1 will be due at the beginning of the next lab.

#### The Problem: Design a Roller Coaster

Suppose we are asked to design a simple ascent and drop roller coaster with an overall horizontal displacement of 200 feet. By studying pictures of our favorite roller coasters, we decide to create our roller coaster using a line, a parabola and a cubic. We begin the ascent along a line  $y = f(x)$  of slope  $\frac{3}{2}$  for the first 20ft horizontally. We continue the ascent and begin the drop along a parabola  $y = f2(x) = ax^2 + bx + c$  for the next 100ft horizontally. Finally, we begin a soft landing at 30ft above the ground along a cubic  $y = f(3x) = dx^3 + ex^2 + f(x) + g(x)$ for the last 80ft.

Here are our tasks:

- 1. Find a system of 7 equations with the 7 unknowns  $({a,b,c,d,e,f,g})$  that will ensure that the track is smooth at transition points.
- 2. Solve the equations in (1) to find our functions. (We should get a unique solution as we have the same number of equations and unknowns.)
- 3. Plot the graph to see the design.
- 4. Find the maximum height of the roller coaster.

#### Solving the Problem

- 1. Start your Maple session with
	- > restart;

This clears the internal memory so that Maple acts (almost) as if just started and is very helpful if you make a mistake and want to start over.

- 2. We begin by defining our functions in Maple. If we choose the origin as our starting point, our first function  $y = f(x)$  is a line of slope  $\frac{3}{2}$  that passes through  $(0,0)$ , and we have:
	- $> f1:=x-> 3/2*x;$
	- $> f2:=x->a*x^2+b*x+c;$
	- $> f3:=x-> dx^{\wedge}3+e*x^{\wedge}2+f*x+g;$
- 3. We will also need the first derivatives of our functions. (If you do not see why, you will soon.) To find and assign the derivatives, right-click over the function and choose differentiate. Then right-click over the derivative function and choose assign to a name. Name the derivatives  $df1, df2$ , and  $df3$ , respectively.
- 4. Since our roller coaster consists of three curves, it can be set up mathematically as a piecewise-defined function:

$$
F(x) = \begin{cases} f1(x), & 0 \le x \le 20 \\ f2(x), & 20 < x < 120 \\ f3(x), & 120 \le x \le 200 \end{cases}
$$

We assign  $F$  as a function in Maple as follows:

```
> F:= x -> piecewise(x < = 20, f1(x), x > 20 and x < 120, f2(x), x > = 120 and x < = 200, f3(x));
Note: You can verify your piecewise-defined function by typing F(x);
```
5. Obviously, we want  $F(x)$  to be continuous (so our passengers do not perish). This means that our functions should be equal at transition points. So we get the following equations:

```
> eq1:=f1(20)=f2(20);
```
- $> eq2:=f2(120)=f3(120);$
- 6. If we are to have a smooth track, we cannot have abrupt changes in direction, so the first derivative  $F'(x)$ should also be continuous. That is, the first derivatives of our functions should also be equal at transition points. So we get:
	- $> eq3:=df1(20)=df2(20);$
	- $>$  eq4:=df2(120)=df3(120);
- 7. To start our landing at 30ft above the ground for the last 80ft, we would have:
	- $> eq5:=f3(120)=30;$
- 8. Finally, in order to have a soft landing, the track should be tangent to the ground at the end:  $>$  eq6:=f3(200)=0;
	- $>$  eq7:=df3(200)=0;
- 9. We now have a system of 7 equations and 7 unknowns. We solve using the solve command and assign the solutions as follows:
	- $>$  values:=solve({eq1,eq2,eq3,eq4,eq5,eq6,eq7}, {a,b,c,d,e,f,g});

```
> assign(values);
```
10. You can view your completed piecewise-defined function by typing  $> F(x);$ 

Note: If I were preparing a project report about this roller coaster, I would definitely include this function.

- 11. We can see what our coaster looks like with the following plot command:  $> plot(F(x), x=0..200, y=-50..150);$ Note: Notice that we want to choose the same scale for  $x$  and  $y$ .
- 12. To find the maximum height, we need to find where the graph has a horizontal tangent line (where  $F'(x) = 0$  and evaluate  $F(x)$  at each point. The largest is the maximum height of the coaster.
	- $>$  diff(F(x),x); Note: You can get this by right-clicking over  $F(x)$  above also.  $> dF := x \rightarrow label;$
	- $>$  solve(dF(x)=0, x);

Note: We know that  $F'(x) = 0$  when we have a horizontal tangent line (a slope of 0). This occurs at both local maximums and minimums. More detailed discussion will be given in Chapter 5.